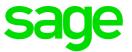

# Sage 300c Intelligence

## July 2017 Release Notes

**Juan-Pierre Nel** 

#### Table of Contents

- 1.0 Introduction
- 2.0 Features & Enhancements
- 3.0 Known Issues

### **1.0 Introduction**

#### 1.1 Purpose of the project

This release of Sage Intelligence was initiated to add further enhancements to the November 2016 release of Sage 300c.

#### **1.2** Application Requirements

- Sign-in credentials for Sage 300c
- A basic knowledge of accounting
- A basic knowledge of Sage Intelligence

#### 1.3 Browser Compatibility

Windows Environment (latest version at time of release):

- Chrome
- Firefox
- Internet Explorer
- Opera
- Edge

Mac Environment (latest version at time of release):

- Chrome
- Safari

#### 1.4 Supported Languages

- English
- French

## 2.0 Features & Enhancements

#### 2.1 Enhanced folder structures

As a means for more efficient user housekeeping, the ability to create custom folders has been implemented. Within each folder, the user has the ability to create subfolders, create and edit customized reports and management packs. The user can also *import* existing reports into the respective folder.

#### 2.2 Enhanced User Interface

When running out a report, the user will be prompted to select certain report parameters. As a means to speed up the report generation process, we have enhanced the report parameter interface.

When choosing to run a report, the user will have to select the desired parameters.

To speed up the selection, the years that can be selected in the "Year" parameter is filtered by the company selected in the "Company" parameter. This way, the users will not erroneously select invalid years to base their reports on.

### 3.0 Known Issues

#### Screen resizing

When the window size is reduced, tile alignment is thrown off into a vertical alignment

## Space button becomes dysfunctional when deleted from the middle of Columns on "Add a set of Columns"

In the add a set of columns screen, the space button will cease working, once columns are shuffled and a space is deleted.

#### Report changes lost if the system times out

If the system has been inactive for 57 minutes, the session will expire. This is a security feature built into the software to ensure your data is kept safe and secure.

When creating or editing a new report, if the system is left unattended for 57 minutes. Your changes will be lost. To avoid this, please ensure that you save your changes.

#### Special character on Export / Import

Please note if an exported report has special characters in the title (any character that is not alpha or numeric). It will be changed into a dash.

If this is not suitable, please change the name of the report in the folder structure, or rename the report when you are in the import process.

#### Limitation on the size of the report that can be generated

There are limitations on the size of the report that can be generated in the browser.

Reports containing vast amounts of browser elements e.g. a report containing 12 columns and 800 rows, would warn you that the report will be slow to generate.

#### Calculator not responsive on Firefox

An issue has been detected where in certain circumstances that calculator will not respond on Firefox. This is a known issue, an alternative if the issue remains, is to use an alternate browser.